### **Inhaltsverzeichnis**

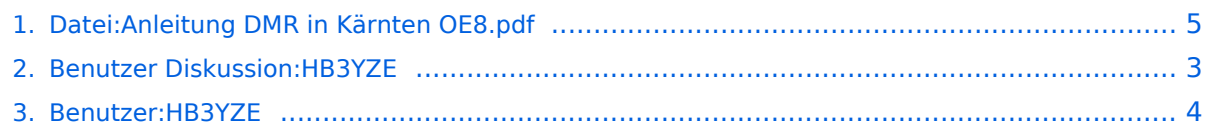

# **BlueSpice4**

# **Datei:Anleitung DMR in Kärnten OE8.pdf**

- [Datei](#page-4-1)
- [Dateiversionen](#page-4-2)
- [Dateiverwendung](#page-4-3)

Anleitung DMR in Kärnten OE8.pdf (0 × 0 Pixel, Dateigröße: 16 KB, MIME-Typ: application/pdf)

#### Dateiversionen

Klicken Sie auf einen Zeitpunkt, um diese Version zu laden.

(neueste | älteste) Zeige (jüngere 10 | ältere 10) (10 | 20 | 50 | 100 | 250 | 500)

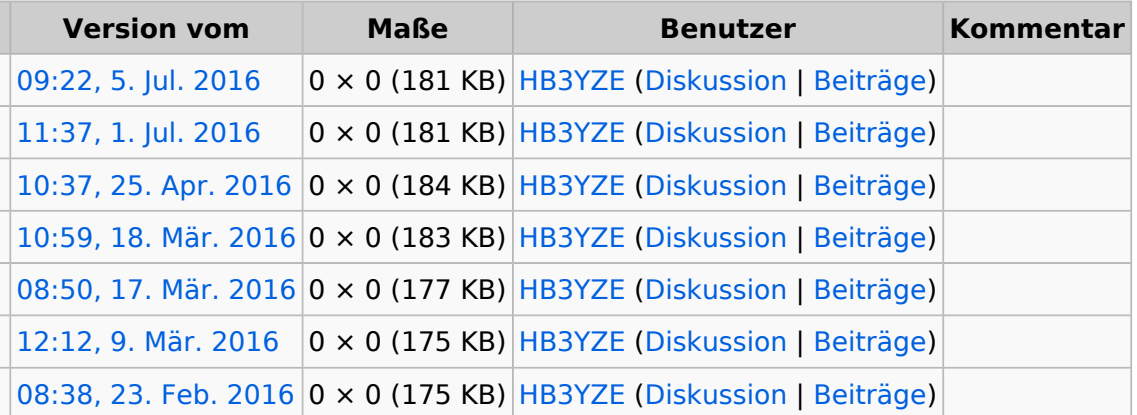

(neueste | älteste) Zeige (jüngere 10 | ältere 10) (10 | 20 | 50 | 100 | 250 | 500)

Sie können diese Datei nicht überschreiben.

#### Dateiverwendung

Keine Seiten verwenden diese Datei.

## <span id="page-2-0"></span>**Berechtigungsfehler**

Sie sind nicht berechtigt, die Seite zu bearbeiten. Grund:

Die Aktion, welche Sie beantragt haben, ist auf Benutzer beschränkt, welche einer der Gruppen " [Administratoren](https://wiki.oevsv.at/w/index.php?title=Project:Administratoren&action=view), [Sichter](https://wiki.oevsv.at/w/index.php?title=Project:Sichter&action=view), [Prüfer"](https://wiki.oevsv.at/w/index.php?title=Project:Pr%C3%BCfer&action=view) angehören.

### <span id="page-3-0"></span>**Michi, HB3YZE**

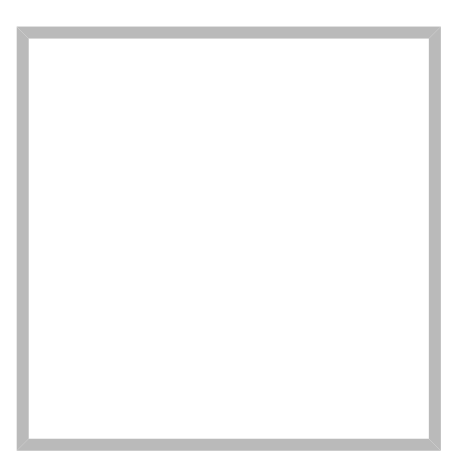

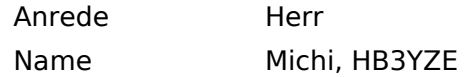

#### [Vorlage:User](https://wiki.oevsv.at/w/index.php?title=Vorlage:User&action=edit&redlink=1)

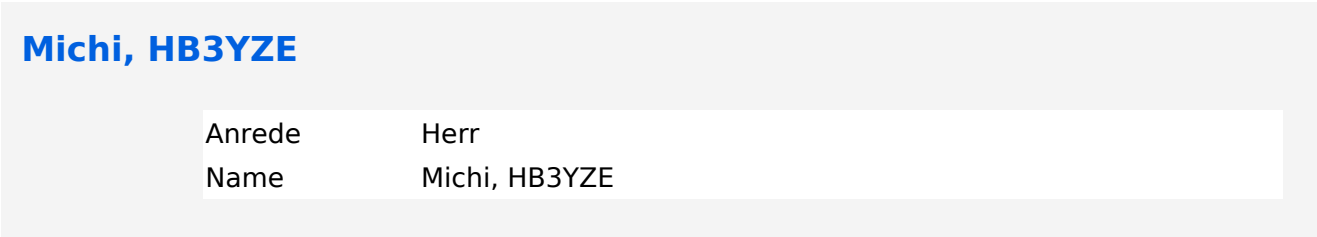

# **BlueSpice4**

# <span id="page-4-0"></span>**Datei:Anleitung DMR in Kärnten OE8.pdf**

- [Datei](#page-4-1)
- [Dateiversionen](#page-4-2)
- <span id="page-4-1"></span>[Dateiverwendung](#page-4-3)

Anleitung DMR in Kärnten OE8.pdf (0 × 0 Pixel, Dateigröße: 16 KB, MIME-Typ: application/pdf)

#### <span id="page-4-2"></span>Dateiversionen

Klicken Sie auf einen Zeitpunkt, um diese Version zu laden.

(neueste | älteste) Zeige (jüngere 10 | ältere 10) (10 | 20 | 50 | 100 | 250 | 500)

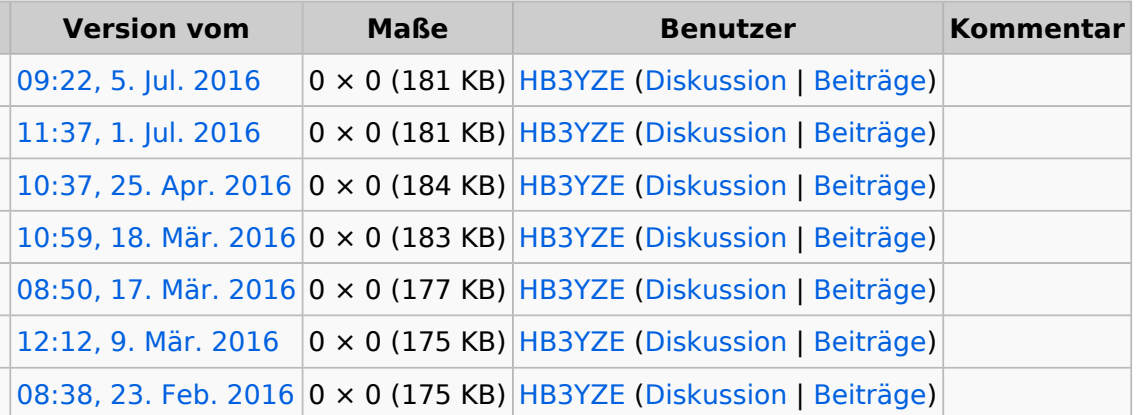

(neueste | älteste) Zeige (jüngere 10 | ältere 10) (10 | 20 | 50 | 100 | 250 | 500)

Sie können diese Datei nicht überschreiben.

#### <span id="page-4-3"></span>Dateiverwendung

Keine Seiten verwenden diese Datei.